# **Informationen zu Ausprägungen und Symbolen**

# Ausprägungen

Die Hilfe fasst die Funktionsvielfalt der einzelnen Ausprägungen zusammen.

Bei Funktionen, Kennzeichen oder Registern, die nur in bestimmten Ausprägungen verfügbar sind, wird dies gesondert gekennzeichnet:

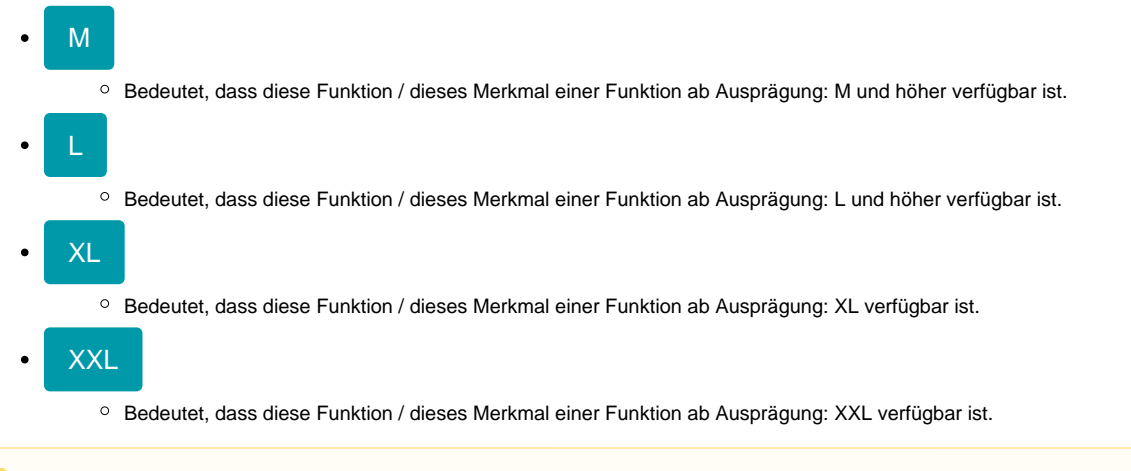

#### **Beachten Sie:** Δ

Die Bezeichnung der Ausprägungen wird mit der Größenangabe bezeichnet und ist angelehnt an gängige Größentabellen. Dies erleichtert Ihnen die Unterscheidung der einzelnen Ausprägungen. In Teilen der Dokumentation wird die Bezeichnung "Ausprägungen" auch synonym zur Bezeichnung "Ausbaustufen" genutzt.

Beachten Sie bitte auch, dass je nach genutzter Produktgeneration von microtech büro+ Besonderheiten gelten: [Infos zu Produkt-Generationen.](https://hilfe.microtech.de/display/PROG/Infos+zu+Produkt-Generationen)

## Hinweise zur Auszeichnung

Sofern eine Funktion / ein Merkmal erst ab einer bestimmten Ausprägung vorhanden ist, wird dies in der Hilfe gekennzeichnet.

Hierfür gibt es in erster Linie vier Vorgehensweisen, mit der dies gekennzeichnet wird:

#### **1. Ein Abschnitt besitzt keine explizite Erwähnung einer Ausprägung**

In diesem Fall gilt die Funktionsbeschreibung für alle Ausprägungen (M, L, XL der Funktion oder des Zusatzmoduls).

#### **2. Der ganze Abschnitt besitzt nur einen Hinweis zur Ausprägung direkt am Anfang der Seite**

Sofern ein größerer oder ein kompletter Abschnitt lediglich eine Auszeichnung am Anfang der Seite für M, L oder XL besitzt, ist diese Funktion nur in der erwähnten Ausprägung vorhanden.

#### **3. Ein Artikel ist in Abschnitten in die benötigten Ausprägungen unterteilt**

Abschnittsweise werden Teilfunktionen beschrieben, mit den Hinweis, dass eine Teilfunktion erst aber einer bestimmten Ausprägung vorhanden ist.

Durch diese Abschnitte können die Teilfunktionen den einzelnen Ausprägungen zugeordnet werden.

#### **4. Bestimmte Funktionen / Kennzeichen werden nachgestellt ausgewiesen**

In diesem Fall steht die jeweilige Ausprägung direkt hinter dem Kennzeichen und gilt nur für dieses.

Alle Kennzeichen, die nicht explizit genannt werden, gelten demnach - in der Regel - ab der kleinsten Ausprägung.

### Symbole

Die Software besitzt eine Reihe von wiederkehrenden, wichtigen Symbolen:

... - Schaltfläche zum Öffnen der Parameter / zum Öffnen eines Datensatzes  $\sqrt{\chi}$ - Schaltfläche zur Eingabe einer Formel über einen Feldeditor

\*\*\* - Änderungen bei Tabellen mit Eingabeformularen, die mit dem Symbol der "drei kleinen Sternchen" markiert sind, werden sofort gespeichert und können durch ein Verwerfen beziehungsweise einen Abbruch nicht zurückgenommen werden

# Symbole in der Spalte Status

- Das Symbol besagt, dass es in den Abrechnungsvorgaben im Datensatzstatus einen Hinweis für Sie gibt.
- **Das Symbol ist ein Warnhinweis. Solange die Abrechnungsvorgabe mit diesem Symbol gekennzeichnet ist, kann für den Mitarbeiter** keine Lohnabrechnung im Gültigkeitszeitraum erstellt werden. Dieses Symbol resultiert aus fehlenden Vorgaben für die Ermittlung der Sozialabgaben oder der Lohnsteuer. Eine so gekennzeichnete Vorgabe muss unbedingt überarbeitet werden. In der Abrechnungsvorgabe im Datensatzstatus wird Ihnen angezeigt, welche Vorgaben für die Abrechnung fehlen bzw. fehlerhaft sind.
- Das Symbol weist Sie auf eine Hinterlegung hin, welche sozialversicherungstechnisch nicht korrekt ist. Eine so gekennzeichnete Vorgabe muss unbedingt überarbeitet werden.

# **Schaltflächen**

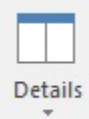

- **Mit der Details-Schaltfläche können zusätzliche Ansichten eingeblendet werden.**

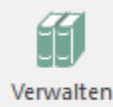

**Artikel).**

- **Mit der Verwalten-Schaltfläche können verwandte Bereiche aufgerufen (z.B. Artikel-Lieferanten oder Lagerbuch im Bereich** 

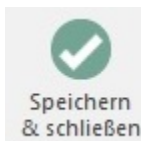

- **Mit der Speichern & Schließen-Schaltfläche können die Änderungen gespeichert und der aufgerufene Bereich geschlossen** 

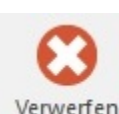

**werden.**

- **Mit der Verwerfen-Schaltfläche können die Änderungen verworfen und der aufgerufene Bereich geschlossen werden.**